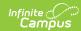

# Assessment Pre-ID Extract - SAT Pre-ID Report Type (Illinois)

Last Modified on 03/11/2024 8:45 am CDT

Report Logic | Report Editor Details | Generate the Report | SAT Pre-ID extract Layout

Tool Search: Assessment Pre-ID Extract

The SAT Pre-ID extract generates a list of labels with student information for the SAT Test.

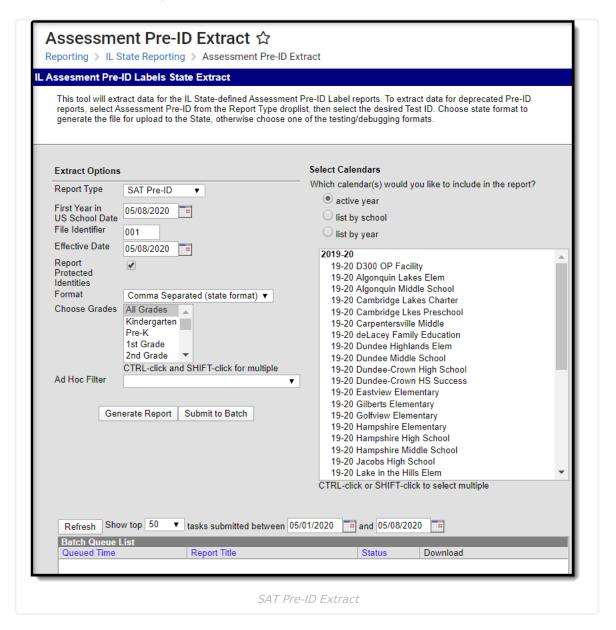

### **Report Logic**

All students who have an active primary enrollment as of the effective date and who meet the following requirements are included in the report:

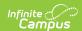

- Students must be enrolled in a State Grade of 09-12.
- The enrollment record must NOT have the IL Alt Assessment checkbox marked.
- If there is more than one enrollment that meets these requirements, the enrollment with the most recent start date reports.
- Enrollments marked as No Show or State Exclude do not report. Enrollments in a calendar marked as State Exclude or in a grade level marked as State Exclude do not report.

# **Report Editor Details**

| Field                                 | Description                                                                                                    |
|---------------------------------------|----------------------------------------------------------------------------------------------------|
| Report<br>Type                        | Determines which Pre-ID extract generates. Choose the <b>SAT Pre-ID</b> option.                                                                                                    |
| First Year<br>in US<br>School<br>Date | Entered date returns students who were first enrolled in a US School on or after this date. It defaults to the current date, but can be modified by typing in <i>mmddyy</i> format or using the calendar icon to select a date.                                                                                                    |
| File<br>Identifier                    | This field is reported each time the district submits an extract. This number will default to 001 and increase sequentially.                                                                                                    |
| Effective<br>Date                     | Entered date is used to include students who are actively enrolled in the selected calendars as of that date.                                                                                                    |
| Report<br>Protected<br>Identities     | When marked, student identity information (last name, first name, etc.) reports from the Protected Identity Information fields.                                                                                                    |
| Format                                | This extract can be generated in the State Format (Comma Separated), HTML or XML. Use the State Format option after data has been reviewed for accuracy in one of the other formats.                                                                                                    |
| Choose<br>Grades                      | Selection indicates which grade level of enrollment will be returned in the extract. Choose All Grades to include enrollments from all grade levels.                                                                                                    |
| Ad hoc<br>Filter                      | Select an existing ad hoc filter to further limit the students included. Only those students meeting the criteria of the selected ad hoc filter and the report logic will be included in the report. If a grade level and an ad hoc filter is selected, only students who are in the selected Grade Level and in the Ad hoc Filter will be included on the report. |
| Select<br>Calendars                   | At least one calendar needs to be selected in order to generate the report.  Calendars can be selected by the Active Year, by School or by Year. If a calendar is selected in the Campus toolbar, that calendar is automatically selected.                                                                                                    |
| Report<br>Generation                  | Use the <b>Generate extract</b> button to immediately display the results of the extract. For a larger data set, use the <b>Submit to Batch</b> button. This allows the selection of a specific time in which the extract generates (after school hours). See the Batch Queue article for more information.                                                        |

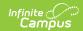

#### **Generate the Report**

- 1. Select the **SAT Pre-ID Report Type**.
- 2. Enter the **First Year in US School Date** in *mmddyy* format, or use the calendar icon to select a date.
- 3. Enter the appropriate File Identifier.
- 4. Enter an **Effective Date** in *mmddyy* format, or use the calendar icon to select a date.
- 5. If desired, mark the **Report Protected Identities** checkbox.
- 6. Select the **Format** in which to generate the report.
- 7. Select the appropriate **Grade levels** to include on the report.
- 8. If necessary, select an Ad hoc Filter.
- 9. Select the appropriate **School Calendars** for which to generate this report.
- Click the Generate Report button or the Submit to Batch. The report will appear in a new window in the chosen format.

For any Test ID selected, the report sorts in Last Name, First Name, State ID order.

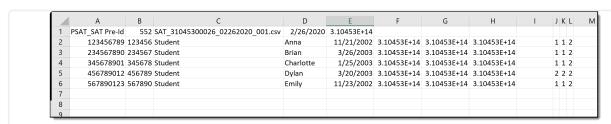

SAT Pre-ID Extract - State Format (Comma Separated)

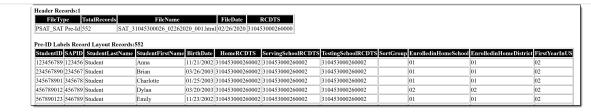

SAT Pre-ID Extract - HTML Format

## **SAT Pre-ID extract Layout**

| Data Element | Description                                              | Location                                                                                   |
|--------------|----------------------------------------------------------|--------------------------------------------------------------------------------------------|
| Student ID   | Student ISBE-assigned student number.  Numeric, 9 digits | Census > People > Demographics > Person Identifiers > State ID  Person.stateID             |
| SAP ID       | Student ID number used by the school  Numeric, 9 digits  | Census > People > Demographics > Person Identifiers > Student Number  Person.studentNumber |

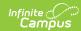

| Data Element          | Description                                                                                                    | Location                                                                                                    |
|-----------------------|----------------------------------------------------------------------------------------------------|----------------------------------------------------------------------------------------------------|
| Student Last<br>Name  | Student's last name.  When the Report Protected Identities checkbox is marked on the report editor, the student's last name reports from the Legal Last Name field if populated.  Alphanumeric, 50 characters    | Census > People > Identity Information > Last Name  Identity.lastName  Census > People > Identities > Protected Identity Information > Legal Last Name  Identity.legalLastName                                                                                                    |
| Student First<br>Name | Student's first name.  When the Report Protected Identities checkbox is marked on the report editor, the student's first name reports from the Legal First Name field if populated.  Alphanumeric, 50 characters | Census > People > Identity Information > First Name  Identity.firstName  Census > People > Identities > Protected Identity Information > Legal First Name  Identity.LegalfirstName                                                                                                    |
| Birth Date            | Student's birthday.  Date, 10 characters (mm/dd/yyyy)                                                                                                    | Census > People > Demographics > Person Information > Birth Date  Identity.birthDate                                                                                                    |
| Home RCDTS            | Combination of student's resident school and resident district numbers.  Numeric, 15 digits                                                                                                    | System Administration > Resources > District Information > District Info  System Administration > Resources > School > School Editor > School Detail  Student Information > General > Enrollments > State Reporting Fields > Home District and Home School  Enrollment.residentDistrict Enrollment.residentSchool |

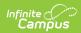

| Data Element            | Description                                                                                                    | Location                                                                                                   |
|-------------------------|----------------------------------------------------------------------------------------------------|----------------------------------------------------------------------------------------------------|
| Serving School<br>RCDTS | Combination of student's serving school and serving district numbers.                                                                                                    | System Administration > Resources > District Information > District Info                                   |
|                         | Numeric, 15 digits                                                                                                    | System Administration > Resources > School>School Editor > School Detail                                   |
|                         |                                                                                                    | Student Information > General > Enrollments > State Reporting Fields > Serving District and Serving School |
|                         |                                                                                                    | Enrollment.servingSchool<br>Enrollment.servingRCDTS                                                        |
| Testing School<br>RCDTS | Combination of student's testing school and testing district number.                                                                                                    | System Administration > Resources > District Information > District Info                                   |
|                         | Numeric, 15 digits                                                                                                    | System Administration > Resources > School > School Editor > School Detail                                 |
|                         |                                                                                                    | Student Information > General > Enrollments > State Reporting Fields > Testing District and Testing School |
|                         |                                                                                                    | Enrollment.testingSchool Enrollment.testingRCDTS                                                           |
| Sort Group              | This field to determine how labels should be printed to facilitate distribution.  • Sorting will be done numerically, then alphabetically. Examples of use include teacher name or room number.  • If not populated, Pre-ID labels will be sorted by student last name. Sort Group is printed on Pre-ID label. | N/A                                                                                                    |
|                         | Infinite Campus is not populating this field.                                                                                                    |                                                                                                    |

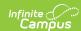

| Data Element                 | Description                                                                                                    | Location                                                                                                    |
|------------------------------|----------------------------------------------------------------------------------------------------|----------------------------------------------------------------------------------------------------|
| Enrolled in<br>Home School   | Identifies a student enrolled continuously in their home school on or before May 1 of the previous school year.  If the School Enrolled May 1 checkbox is marked, reports as 01.  Numeric, 2 digits                                                                                                    | Student Information > General > Enrollments > State Reporting Fields > School Enrollment May 1 Enrollment.schoolEnrolled     |
| Enrolled in<br>Home District | Identifies a student enrolled continuously in their home district on or before May 1 of the previous school year.  If the District Enrolled May 1 checkbox is marked, reports as 01.  Numeric, 2 digits                                                                                                    | Student Information > General > Enrollments > State Reporting Fields > District Enrollment May 1 Enrollment.districtEnrolled |
| First Year in US             | Indicates the student is within their first year of the US.  If Date First Entered US School is not NULL, the 'First Year in US School Date' on the extract editor is subtracted from the Date First Entered US School on the Demographics tab.  • If the difference is 365 days or less report '01'  • If the difference is 366 or more days report '02'  Else, report '02'  Numeric, 2 digits | Census > People > Demographics > Date Entered US School  Calculated value                                                    |